# マンスリーメンテナンス マニュアル

**Celsis Advance ll / Celsis Accel**

月に一度、Maintenance & Cleaning kit を使用して、流路系の洗浄を実施してください。

# 用意するもの

- ◆ Maintenance & Cleaning kit (商品コード: CLS92828)
- ◆ Priming cuvettes (商品コード: CLS1280139)

#### **DAY 1**

# インジェクターのクリーニング

- 1. Celsis 機器の電源を入れます。
- 2. "Accel.im"ソフトウエアを起動してログインします。
- 3. 画面上部のメニューバーから[Maintenance]を選択します。
- 4. [Operations]のメニューボックスから[Startup]を選択します。
- 5. [Reagent Injector Position]は[All]を選択し、[Next]を押して次に進みます。
- 6. 9 本の Priming cuvette を 1 番のポジションから間隔を空けずに機器にセットし、[Next]を押して次に進みます。 ※Injector P を使用している場合は 12 本の Priming cuvette をセットしてください。
- 7. Washing Solution の取り付けを指示するメッセージが表示されますが、Maintenance & Cleaning kit の Reagent 1 を Injector 1~3 に取り付け、[Next]を押して次に進みます。Washing の工程が始まります。 ※Injector P を使用している場合は Injector P にも取り付けてください。
- 8. Washing の終了後、Rinsing Solution の取り付けを指示するメッセージが表示されますが、Reagent 1 を取り付けたまま、 [Next]を押して次に進みます。Rinsing の工程が始まります。
- 9. Rinsing の終了後、測定用試薬の取り付けを指示するメッセージが表示されますが、Reagent 1 を取り付けたまま、[Next]を 押して次に進みます。
- 10. 各試薬の残量を"10 (mL)"と入力し、[Next]を押して次に進みます。Priming の工程が始まります。
- 11. Priming の終了後、[Close]を押します。cuvette を取り出して廃棄します。
- 12. Reagent 1 を各インジェクターに取り付けたまま、20 時間以上置きます。

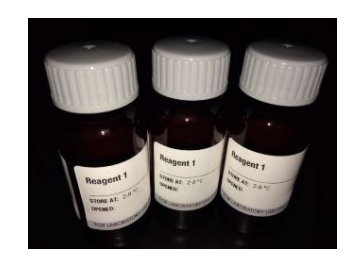

# **DAY 2**

### インジェクターの消毒

- 1. Celsis 機器の電源を入れます。
- 2. "Accel.im"ソフトウエアを起動してログインします。
- 3. 画面上部のメニューバーから[Maintenance]を選択します。
- 4. [Operations]のメニューボックスから[Start up]を選択します。
- 5. [Reagent Injector Position]は[All]を選択し、[Next]を押して次に進みます。
- 6. 9 本の Priming cuvette を 1 番のポジションから間隔を空けずに機器にセットし、[Next]を押して次に進みます。 ※Injector P を使用している場合は 12 本の Priming cuvette をセットしてください。
- 7. Washing Solution の取り付けを指示するメッセージが表示されますが、Maintenance & Cleaning kit の Reagent 2 を Injector 1~3 に取り付け、[Next]を押して次に進みます。Washing の工程が始まります。 ※Injector P を使用している場合は Injector P にも取り付けてください。
- 8. Washing の終了後、Rinsing Solution の取り付けを指示するメッセージが表示されますが、Reagent 2 を取り付けたまま、 [Next]を押して次に進みます。Rinsing の工程が始まります。
- 9. Rinsing の終了後、測定用試薬の取り付けを指示するメッセージが表示されますが、Reagent 2 を取り付けたまま、[Next]を 押して次に進みます。
- 10. 各試薬の残量を"10 (mL)"と入力し、[Next]を押して次に進みます。Priming の工程が始まります。
- 11. Priming の終了後、[Close]を押します。cuvette を取り出して廃棄します。
- 12. 3~11 の工程をさらに 2 回繰り返します(合計 3 回)。
- 13. 全ステップを終えたら、Reagent 2 を各インジェクターに取り付けたまま、30 分以上 1 時間以内置きます。

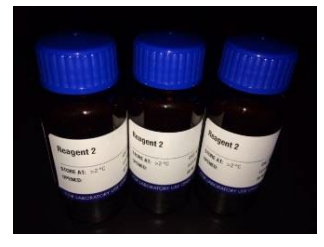

### **DAY 2**(続き)

### インジェクターのリンシング

- 1. 画面上部のメニューバーから[Maintenance]を選択します。
- 2. [Operations]のメニューボックスから[Start up]を選択します。
- 3. [Reagent Injector Position]は[All]を選択し、[Next]を押して次に進みます。
- 4. 9 本の Priming cuvette を 1 番のポジションから間隔を空けずに機器にセットし、 [Next]を押して次に進みます。

※Injector P を使用している場合は、12 本の Priming cuvette をセットしてください。

- 5. Washing Solution の取り付けを指示するメッセージが表示されますが、Maintenance & Cleaning kit の Reagent 3 を Injector 1~3 に取り付け、[Next]を押して次に進みます。Washing の工程が始まります。 ※Injector P を使用している場合は Injector P にも取り付けてください。
- 6. Washing の終了後、Rinsing Solution の取り付けを指示するメッセージが表示されますが、Reagent 3 を取り付けたまま、 [Next]を押して次に進みます。Rinsing の工程が始まります。
- 7. Rinsing の終了後、測定用試薬の取り付けを指示するメッセージが表示されますが、Reagent 3 を取り付けたまま、[Next]を 押して次に進みます。
- 8. 各試薬の残量を"10 (mL)"と入力し、[Next]を選択します。Priming の工程が始まります。
- 9. Priming の終了後、[Close]を押します。cuvette を取り出して廃棄します。
- 10. 3~11 の工程をさらに 2 回繰り返します(合計 3 回)。
- 11. 以上でマンスリーメンテナンスの作業は終了です。このあとサンプルを測定する場合は、続けて通常の Start up をおこなっ てください。機器を使用しない場合は、通常の Shutdown 作業をおこなってください。

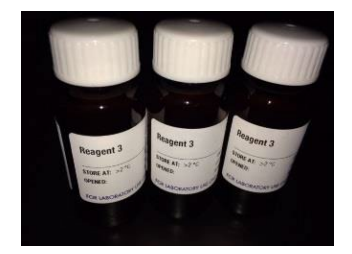